### AIL Project

Open source framework to efficiently collect, crawl, dig, and analyze unstructured data

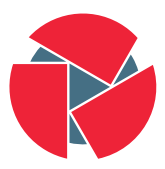

**CIRCL** Computer Incident<br>Response Center Luxembourg

Team CIRCL team@circl.lu

info@circl.lu

February 1, 2024

### Links

- All project <https://github.com/ail-project> (all components including feeders and crawler infrastructure)
- AIL framework <https://github.com/ail-project/ail-framework> (analysis framework)
- Training materials and slide deck <https://github.com/ail-project/ail-training>
- Online chat <https://gitter.im/ail-project/community>

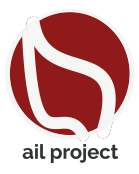

# <span id="page-2-0"></span>[Legal and Ethics](#page-2-0)

- The materials and tools presented can open a significant numbers of questions regarding ethics;
- Our researches and tools are there for education, supporting the public good and improve incident response;
- We ask all users and participants to **follow ethical principles and** act professionaly $^1$ .

1 <https://www.acm.org/code-of-ethics> <https://www.first.org/global/sigs/ethics/ethics-first>

# Collecting, processing and analysing content - web pages

- Building a search engine on the web is a challenging task because:
	- it has to crawl webpages,
	- it has to to make sense of unstructured data,
	- $\circ$  it has to **index** these data.
	- it has to provide a way to retrieve data and structure data (e.g. correlation).
- Doing so on Tor is even more challenging because:
	- services don't always want to be found,
	- parts of the dataset have to be discarded.
- in each case, it requires a lot of bandwidth, storage and computing power.

# Collecting, processing and analysing content structured data

- Some data are structured and are easy to process:
	- metadata!
	- API responses.
- Some even provide cryptographic evidences:
	- authentication mechanisms between peers,
	- OpenGPG can leak a lot of metadata
		- key ids,
		- subject of email in thunderbird,
	- Bitcoin's Blockchain is public,
	- pivoting on these data with external sources yields interesting results.

# <span id="page-6-0"></span>[AIL Design Objectives](#page-6-0)

- Demonstrate the practical usage and extensibility of an open source tool for monitoring web pages, pastes, forums, and hidden services
- Discuss the challenges involved and delve into the design principles of the AIL open source framework
- Explore various collection mechanisms and sources utilized by the AIL framework
- Gain knowledge on creating new modules within the AIL framework
- Acquire (quickly) proficiency in using, installing, and initializing AIL
- Understand the significance of integrating the AIL framework into the cyber threat intelligence life cycle, with notable tools such as MISP

# <span id="page-8-0"></span>[AIL Framework](#page-8-0)

### From a requirement to a solution: AIL Framework

History:

- AIL initially started as an internship project (2014) to evaluate the feasibility to automate the analysis of (un)structured information to find leaks.
- The AIL framework is an **open source software** in Python. The software is actively used (and maintained) by CIRCL and many organisations.
- In 2020, AIL framework became a complete project called ail project<sup>2</sup>.
- In 2023, AIL framework version 5.0 released with a new datastorage back-end.
- In 2023, AIL framework version 5.3 released with a new IM crawl functionality.

```
2
https://github.com/ail-project/
```
# <span id="page-10-0"></span>[Capabilities Overview](#page-10-0)

### Common usage

- Check if mail/password/other sensitive information (terms tracked) leaked
- Detect reconnaissance of your infrastructure
- Search for leaks inside large leak archive
- **Monitor** and crawl websites

## Supporting CERT and Law Enforcement Activities

- Proactive Investigation: Detection of Leaks
	- Compilation of leaked emails and passwords
	- Analysis of leaked databases
	- Identification of exposed SaaS keys (AWS, Google,...)
	- Detection of compromised credit card information
	- Identification and analysis of compromised PGP private keys and certificate keys
- Contributing to Passive DNS and Metadata Collection Systems
- Sharing CVEs and Proof-of-Concepts (PoCs) for commonly exploited vulnerabilities
- Deanonymization of Hidden Services

## Support CERT and Law Enforcement activities

- Website monitoring
	- Monitor booters, marketplaces, forums
	- Detect encoded exploits (WebShell, malware encoded in Base64,...)
	- SQL injections
- Automatic and manual submission to threat intelligence sharing and incident response platforms
	- MISP
	- TheHive
- Term/Regex/YARA monitoring for local companies/government keywords

### <span id="page-14-0"></span>[Sources of leaks](#page-14-0)

## Catching mistakes from users

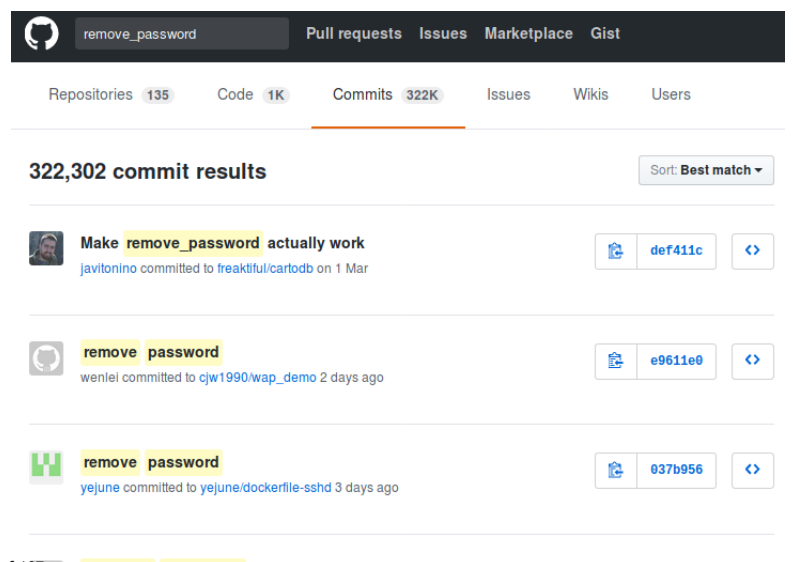

- Example: <https://gist.github.com/>
	- Easily storing and sharing text online
	- Used by programmers and legitimate users
		- $\rightarrow$  Source code & information about configurations
- Abused by attackers to store:
	- List of vulnerable/compromised sites
	- Software vulnerabilities (e.g. exploits)
	- Database dumps
		- $\rightarrow$  User data
		- $\rightarrow$  Credentials
		- $\rightarrow$  Credit card details
	- More and more ...

# Examples of pastes (items)

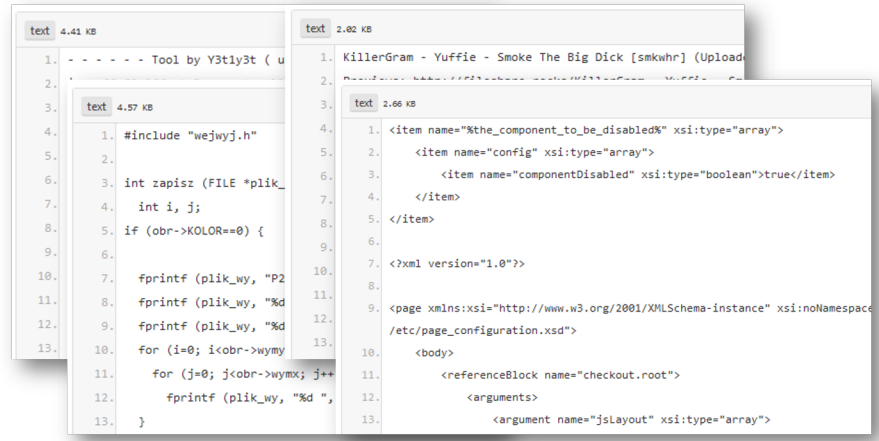

### Purposes of Leaks

- Economic Interests: Adversaries may promote services for their own financial gain.
- Ransom Model: Leaks can be used to publicly pressure victims into meeting certain demands.
- Political Motives: Adversaries may leak information to showcase their power or influence.
- Collaboration: Criminals may need to collaborate and share leaked information for their operations.
- Operational Infrastructure: Examples include malware that exfiltrates information to pastie websites.
- Mistakes and Errors: Leaks can also occur due to unintentional mistakes or errors.

# Objectives for SOC/CSIRT Teams

- Contacting Companies or Organizations: Reach out to companies or organizations responsible for specific accidental leaks to address the issue
- Engaging with Media: Collaborate with the media to discuss specific leak cases and find practical ways to increase factual information available to the public
- Evaluate the Cybercriminal Economy: Analyze the cybercriminal market, including activities such as DDoS booters<sup>3</sup> and the reselling of personal information, in order to understand the disparity between reality and media coverage
- Analyze the Collateral Effects: Investigate the broader impact of malware, software vulnerabilities, or data exfiltration incidents

<sup>3</sup> <https://github.com/D4-project/>

# <span id="page-20-0"></span>[Current capabilities](#page-20-0)

- Extending AIL to add a new analysis module can be done in 50 lines of Python
- The framework supports multi-processors/cores by default. Any analysis module can be started multiple times to support faster processing during peak times or bulk import
- Multiple concurrent data input
- Automatic Tor Crawler and website crawling (handle cookies authentication) via Lacus<sup>4</sup>

<sup>4</sup> <https://github.com/ail-project/lacus>

### AIL Framework - features

- Extracting credit cards numbers, credentials, phone numbers, ...
- Extracting and validating potential **hostnames**
- Keeps track of **duplicates**
- Submission to threat sharing and incident response platform (MISP and TheHive)
- Full-text indexer to index unstructured information
- Tagging for classification and searches
- Terms, sets, regex and YARA tracking and occurrences
- Archives, files and raw **submission** from the UI
- PGP, Cryptocurrencies, Decoded (Base64, ...) and username Correlation
- And many more

#### Trackers - Retro Hunt

- Search and monitor specific keywords/patterns
	- Automatic Tagging
	- Email Notifications
- Track Word
	- ddos
- Track Set
	- booter,ddos,stresser;2
- Track Regex
	- circl\.lu
- Track Typo-squatting
- YARA rules
	- https://github.com/ail-project/ail-yara-rules

## YARA Tracker

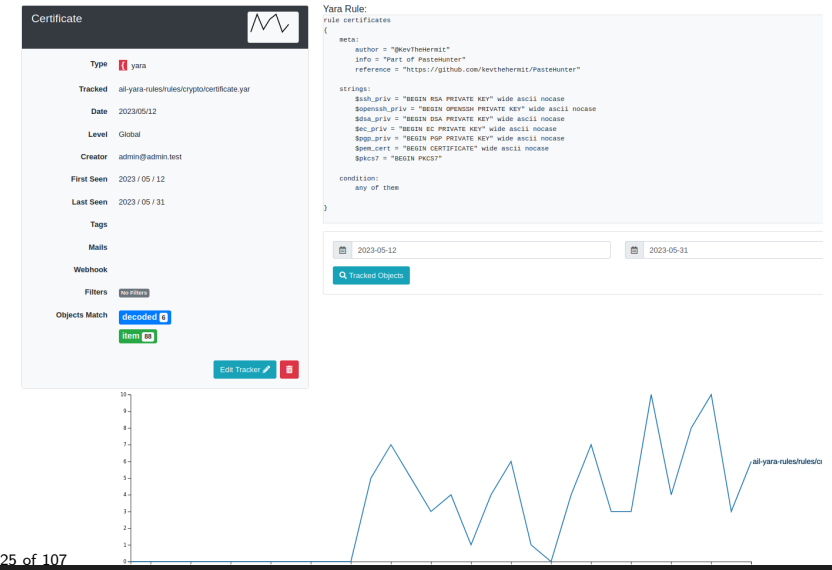

### Trackers - Practical part

#### • Create and test your own tracker

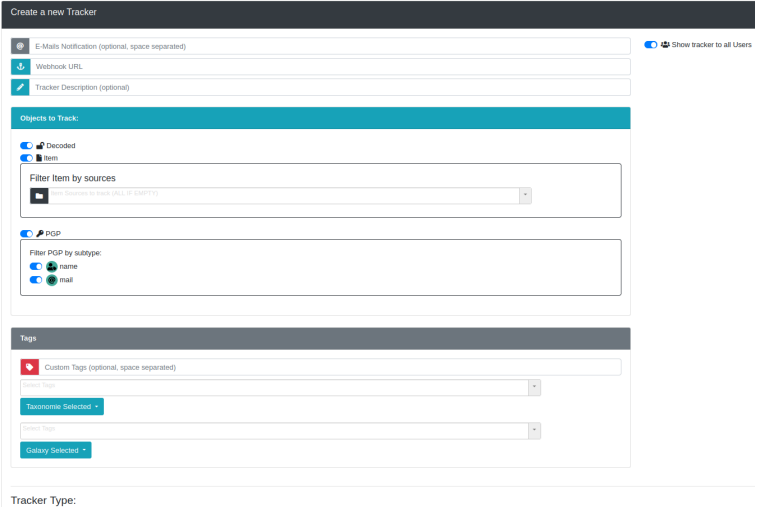

### Retro Hunt

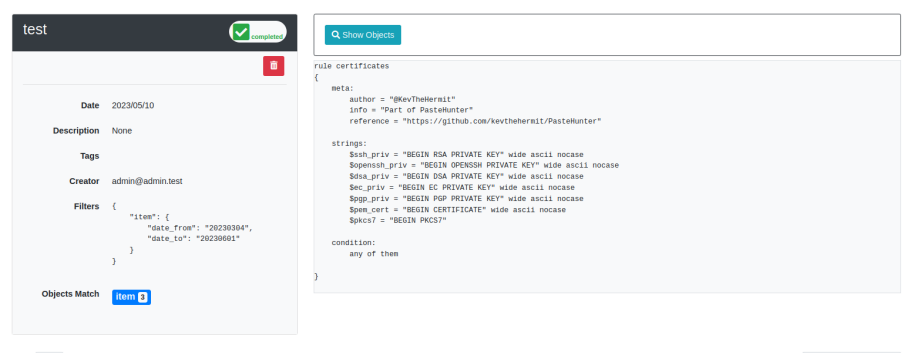

Show 10 e entries

Search:

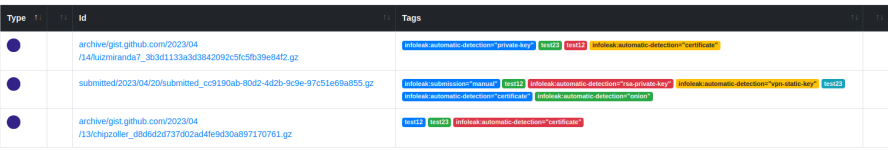

### Crawler

- Crawlers are used to navigate on regular website as well as .onion addresses (via automatic extraction of urls or manual submission)
- $\bullet$  Lacus $^5$  ("scriptable" browser) is rending the pages (including javascript) and produce screenshots (HAR archive too)

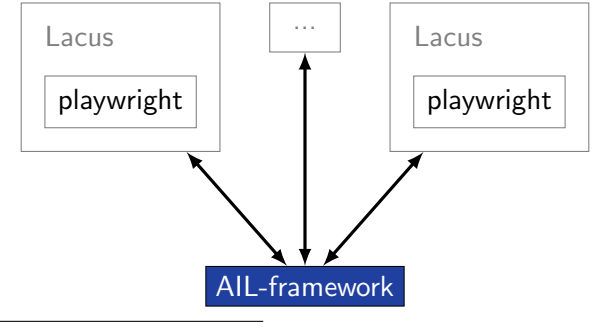

5 <https://github.com/ail-project/lacus>

How a domain is crawled by default

- 1. Fetch the first url
- 2. Render the web page including javascript (done by playwright via Lacus)
- 3. Extract all urls
- 4. Filter url: keep all url of this domain
- 5. crawl next url (max depth  $= 1$ )

### Crawler: Cookiejar

#### Use your cookies to login and bypass captcha

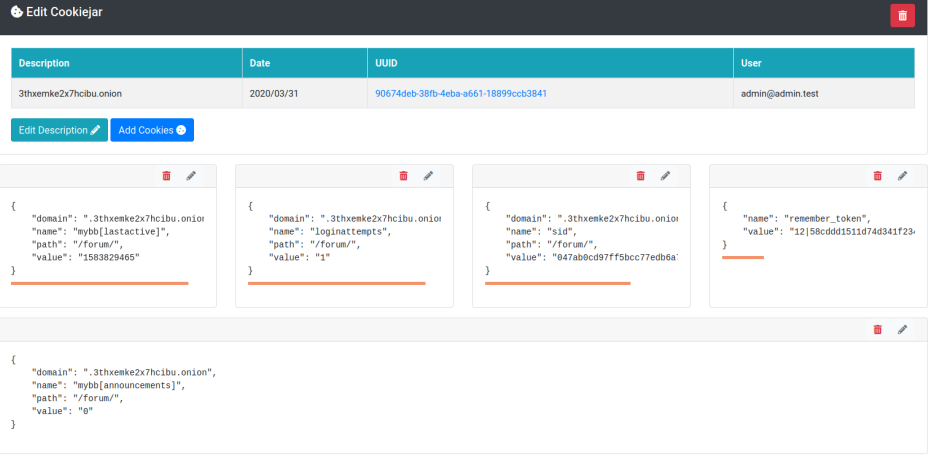

### Crawler: Cookiejar

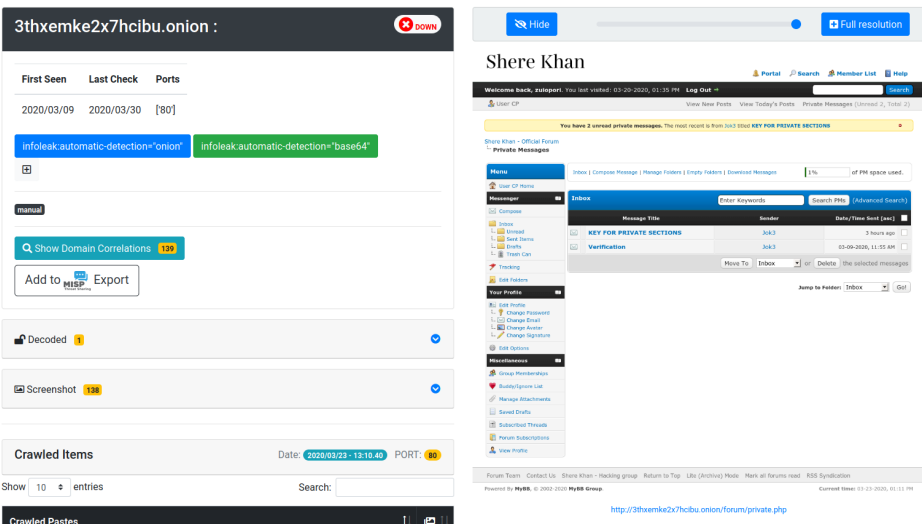

- $\bullet$  Lacus<sup>6</sup> is a web capturing system built on playwright.
- AIL utilizes Lacus for fetching and rendering domains.
	- Lacus can be installed and used independently from AIL.
	- Capture what you need by enqueuing requests.
	- Initiate the capture process.
	- Retrieve the capture results.

 $^6$ <https://github.com/ail-project/lacus>

### Crawler Settings - Lacus

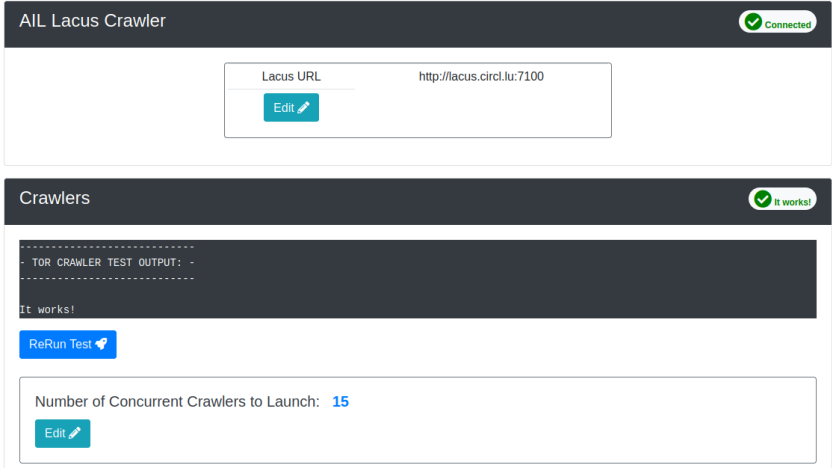

### Crawler: DDoS Booter

 $\overline{C}$ qy4n6ptiraa7mtfy73wcp6da2xrapmbanwfr5kei4zrq2va 4uscvogid.onion:

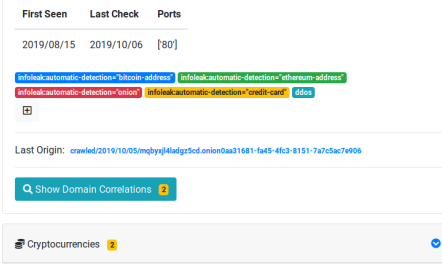

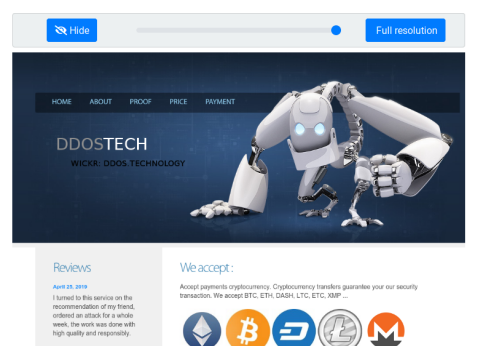

**Bentonber 21, 2018** 

I found this site through YAHOO. immediately contacted this service, and I had a free attack for almost ten minutes.

**Wallets Addresses** 

and a contract the condition of the company

#### • Attacker also share informations

- Recon tools detected: 94
	- sqlmap
	- dnscan
	- whois
	- msfconsole (metasploit)
	- dnmap
	- nmap
	- $^{\circ}$  ...

### Recon and intelligence gathering tools

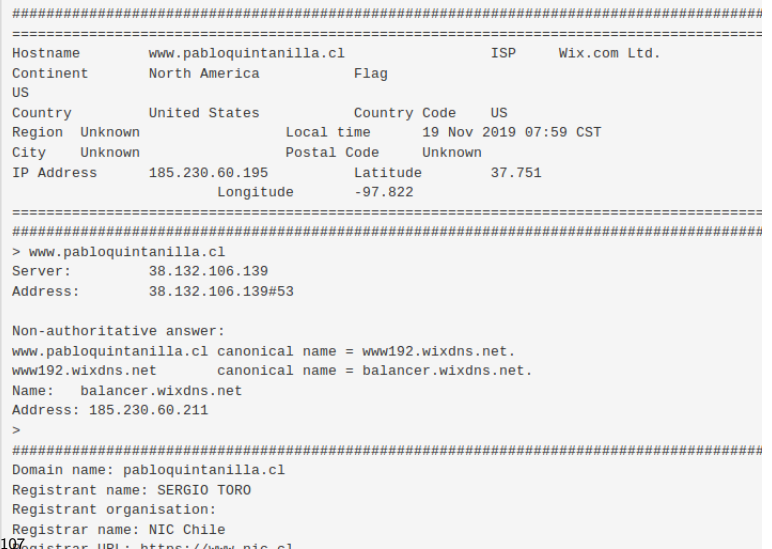
### Decoder

- Search for encoded strings
	- Base64
	- Hexadecimal
	- Binary
- Guess Mime-type
- Items/Domains Correlation

### Decoder:

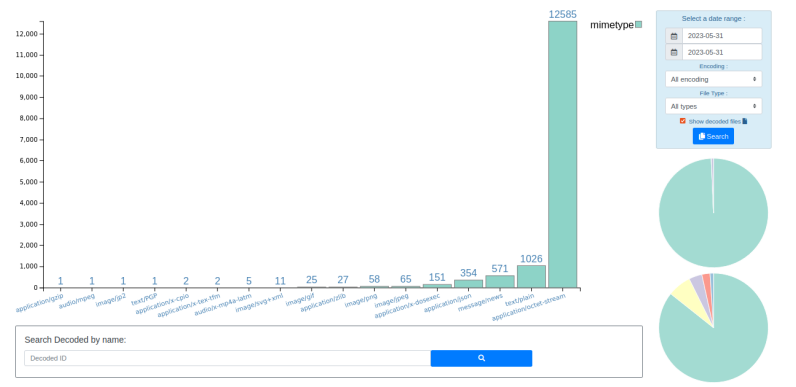

#### 20230531 Decoded files:

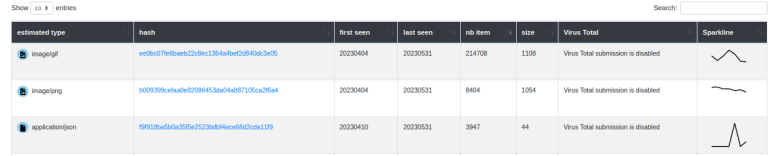

### Decoder:

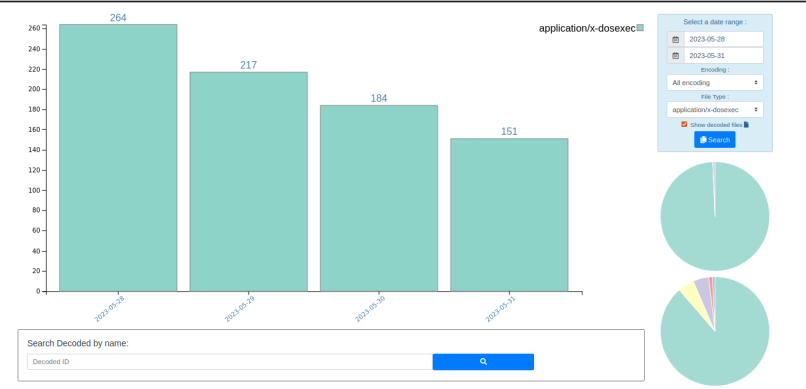

#### 20230528 to 20230531 Decoded files:

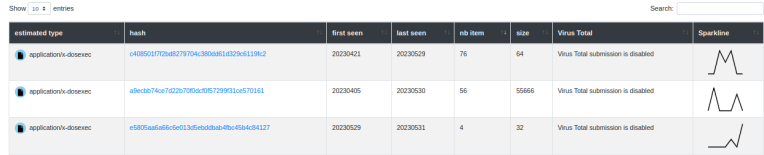

### AIL Objects

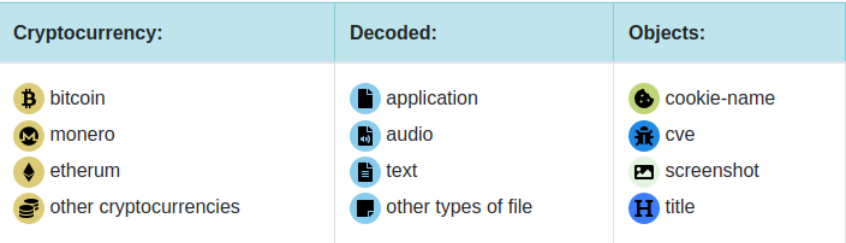

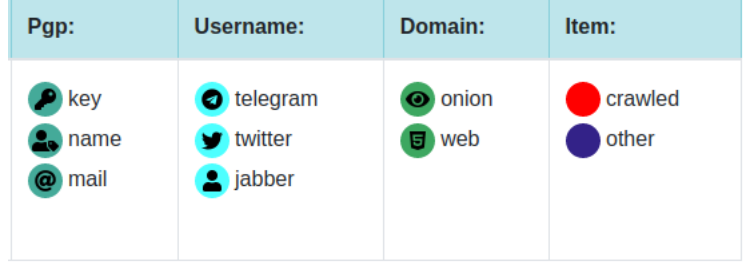

### Correlations and relationship

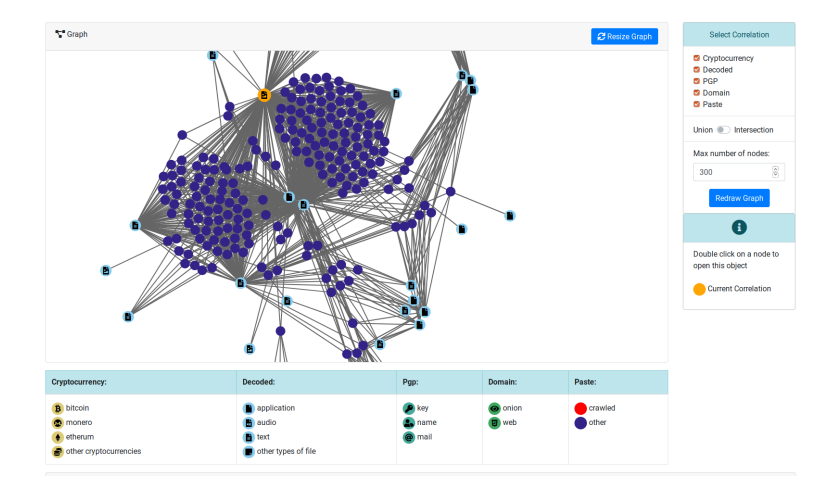

### Investigations

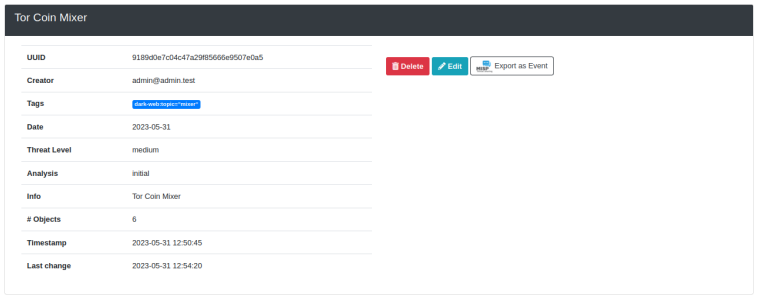

#### Objects

Show 10 e entries Search: Tags **Type** jamblery7zgxknhjtmj3mhfdajmyddqxbufrf6voa32h5w4otux3crqd.onion  $\bullet$ **a** orien "onion" *infolesic automatic-detection*" pgp-public-key-block" bitmixhft4cpncluhwffussk23ltvowswbe4tlrdree74oxjmz2vyqqd.onion  $\bullet$ **Contact Information consideration of the construction**  $\blacksquare$ key 0xD3B280956F0E7CAF  $\bullet$ mail support@jambler.io  $\bullet$ telegram iambler e  $\bullet$ ò. name Jamblerio

### <span id="page-42-0"></span>[Live demo!](#page-42-0)

### Example: Dashboard

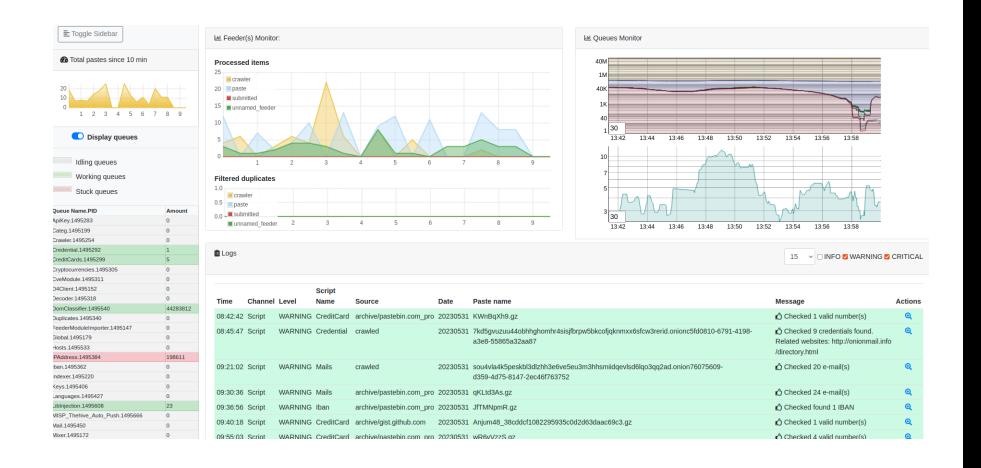

### Example: Text search

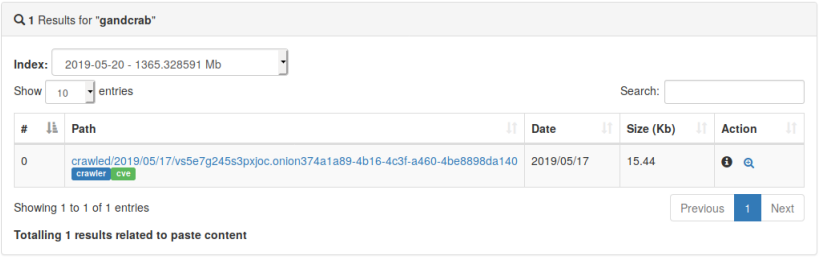

### Example: Items Metadata (1)

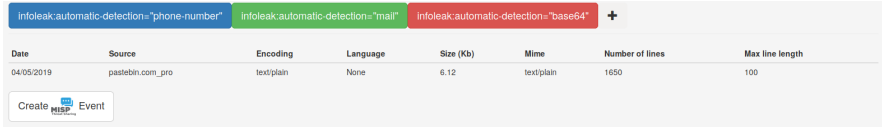

#### Duplicate list:

Show  $_{10}$   $\rightarrow$  entries

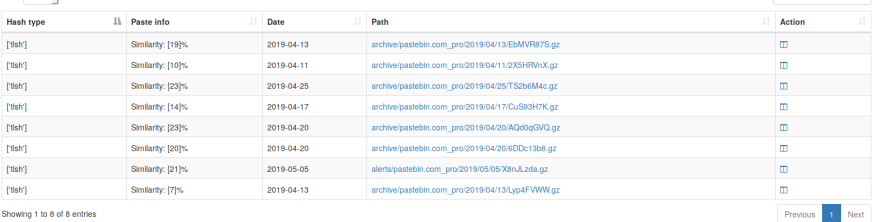

Search:

Showing 1 to 8 of 8 entries

### Example: Items Metadata (2)

#### Hash files: Show  $5 \rightarrow$  entries Search: **Virus Total** estimated type hash saved path application/octet-3975f058bb0d445b60c10a11f1a5d88e19e4fa84 (1) HASHS/application/octet-stream Send this file to VT stream /39/3975f058bb0d445b60c10a11f1a5d88e19e4fa84 ø application/octetfed93c1753270fc849a4db37027b569cdd9a6108 (1) HASHS/application/octet-stream Send this file to VT stream /fe/fed93c1753270fc849a4db37027b569cdd9a6108 ø Showing 1 to 2 of 2 entries Previous Next

### Example: Items Metadata (3)

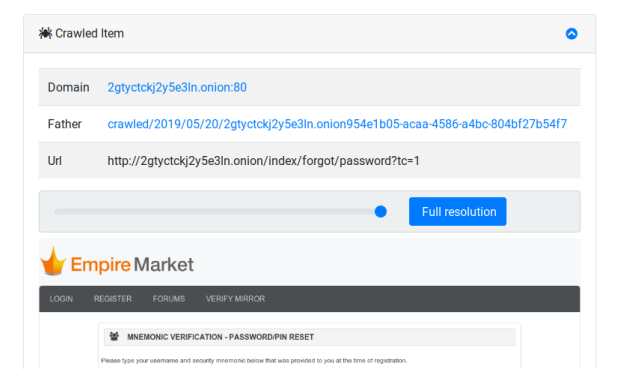

### Example: Browsing content

#### Content:

http://members2.mofosnetwork.com/access/login/ somosextremos:buddy1990 brazzers\_glenn:cocklick brazzers61:braves01 http://members.naughtyamerica.com/index.php?m=login gernblanston: 3unc2352 Janhuss141200:310575 igetalliwant:1377zeph pwilks89:mon22kev Bman1551:hockey MoFos IKnowThatGirl PublicPickUps http://members2.mofos.com Chrismagg40884:loganm40 brando1:zzbrando1 aacoen:1q2w3e4r 1rstunkle23:my8self **BraZZers** http://ma.brazzers.com gcjensen:gcj21pva skycsc17:rbcdnd >| Get Daily Update Fresh Porn Password Here |< => http://www.erg.io/4mF1

### Example: Browsing content

#### Content:

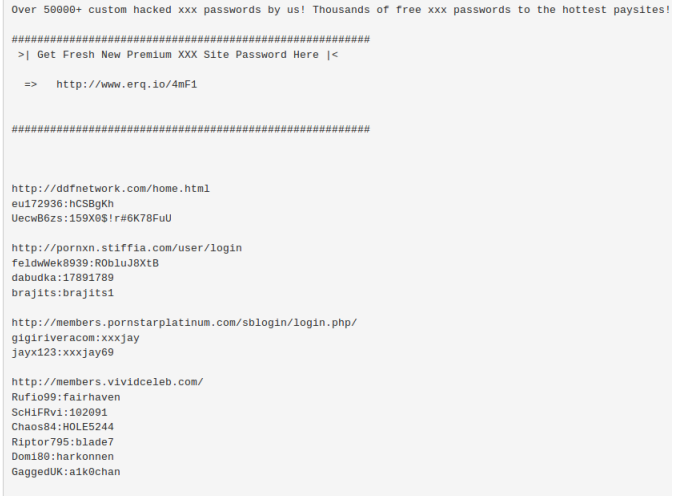

50 of 107

http://www.ariellaferrera.com/

### Example: Search by tags

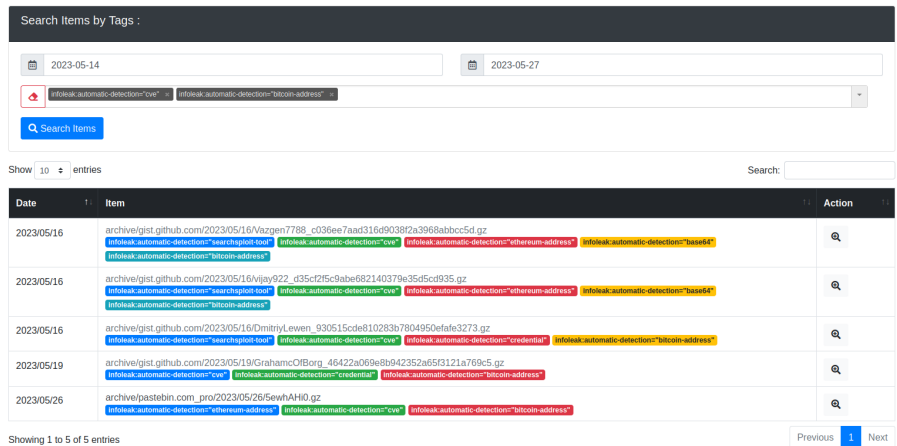

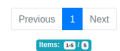

# <span id="page-51-0"></span>[MISP](#page-51-0)

- Tagging is a simple way to attach a classification to an event or attribute.
- Classification must be globally used to be efficient.
- Provide a set of already defined classifications modeling estimative language
- $\bullet$  Taxonomies are implemented in a simple JSON format  $^7$ .
- Can be easily cherry-picked or extended

<sup>7</sup> <https://github.com/MISP/misp-taxonomies>

- **infoleak**: Information classified as being potential leak.
- estimative-language: Describe quality and credibility of underlying sources, data, and methodologies.
- **admiralty-scale**: Rank the reliability of a source and the credibility of an information
- $\bullet$  fpf $^8$ : Evaluate the degree of identifiability of personal data and the types of pseudonymous data, de-identified data and anonymous data.
- tor: Describe Tor network infrastructure.
- dark-web: Criminal motivation on the dark web.
- $\bullet$  copine-scale<sup>9</sup>: Categorise the severity of images of child sex abuse.

<sup>&</sup>lt;sup>9</sup> Combating Paedophile Information Networks in Europe

### threat sharing and incident response platforms

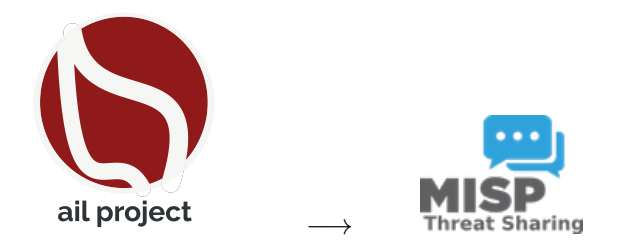

Goal: submission to threat sharing and incident response platforms.

### threat sharing and incident response platforms

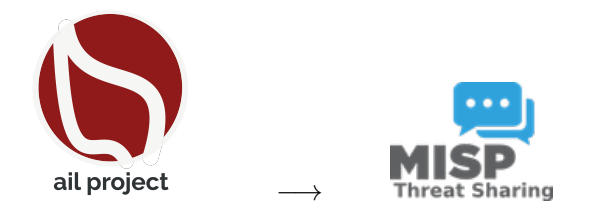

- 1. Use infoleak taxonomy $10$
- 2. Add your own tags
- 3. Export AIL objects to MISP core format
- 4. Download it or Create a MISP Event<sup>11</sup>

 $^{10}$  <https://www.misp-project.org/taxonomies.html>

 $11$ <https://www.misp-standard.org/rfc/misp-standard-core.txt>

### MISP Export

#### 1Gt545E48EPsyTC8voKQDCFfpTkwiuXduw:

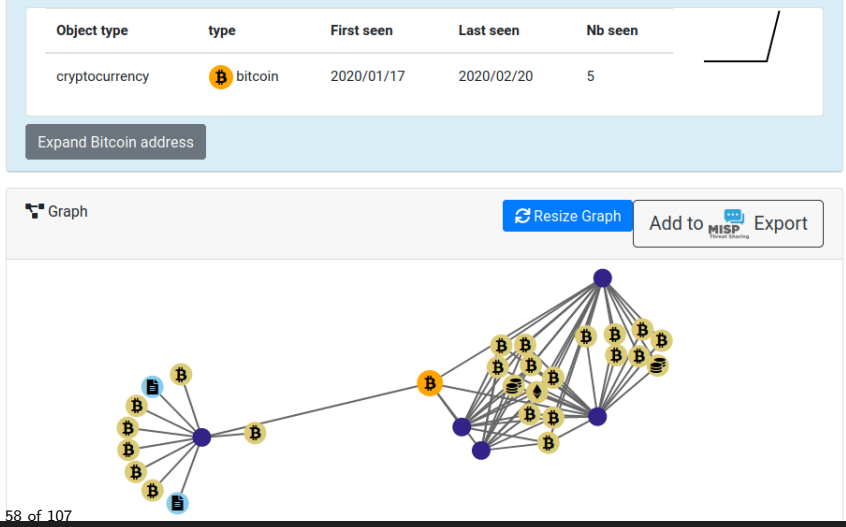

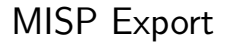

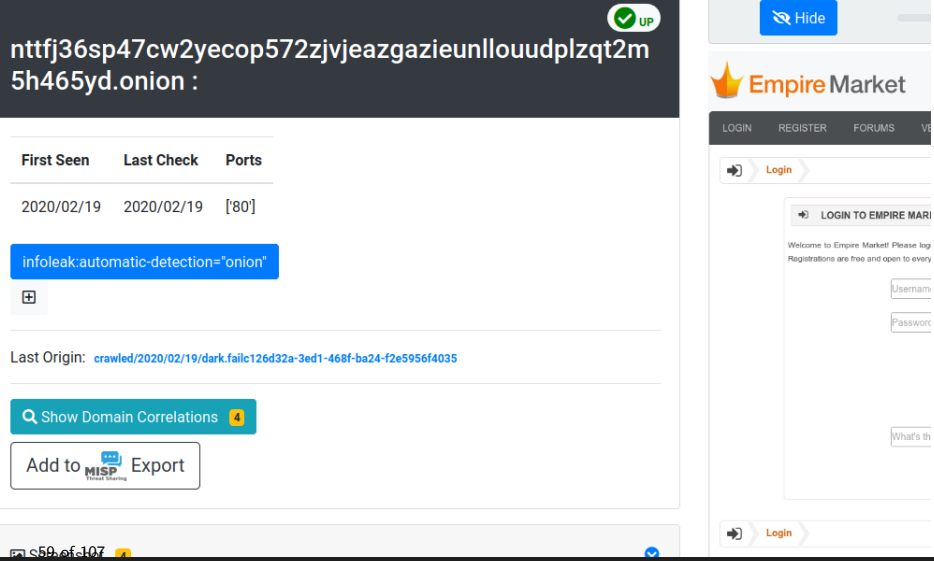

### MISP Export

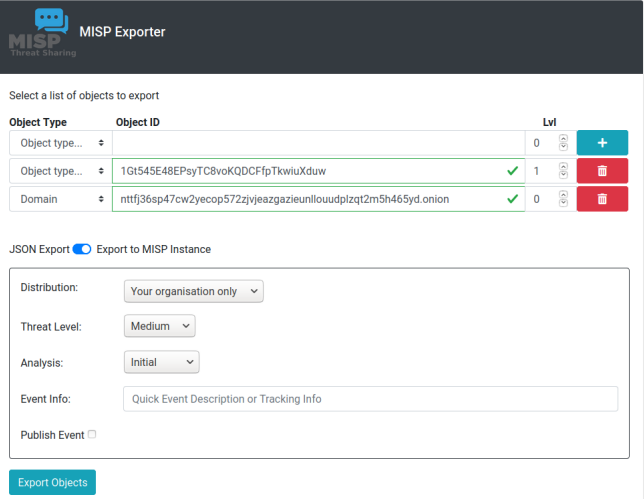

### Automatic MISP Export on tags

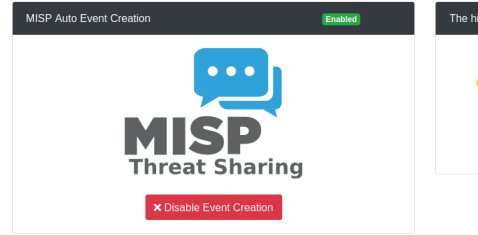

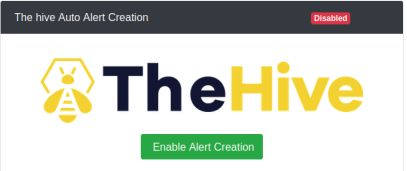

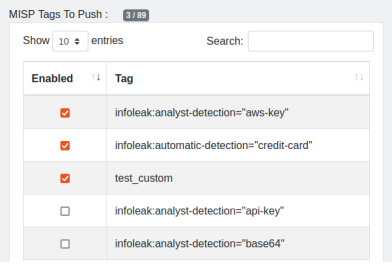

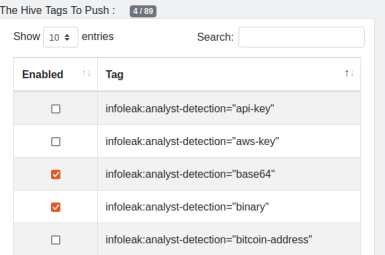

<span id="page-61-0"></span>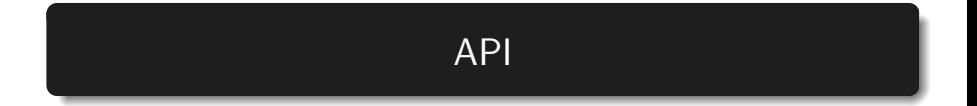

AIL exposes a ReST API which can be used to interact with the back-end $^{12}$ .

```
curl https://127.0.0.1:7000/api/v1/get/item/default
2 --header "Authorization:
     iHc1_ChZxj1aXmiFiF1mkxxQkzawwriEaZpPqyTQj "
         -H " Content - Type : application / json"
         --data @input.json -X POST
5
```
 $12$ [https:](https://github.com/ail-project/ail-framework/blob/master/doc/README.md) [//github.com/ail-project/ail-framework/blob/master/doc/README.md](https://github.com/ail-project/ail-framework/blob/master/doc/README.md) 63 of 107

# <span id="page-63-0"></span>[Setting up the framework](#page-63-0)

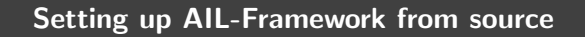

 git clone https://github.com/ail-project/ail-framework.git cd AIL-framework ./installing\_deps.sh

# <span id="page-65-0"></span>[Starting the framework](#page-65-0)

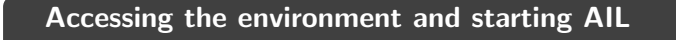

```
2 # Launch the system and the web interface
3 cd bin/
4 ./LAUNCH -1
```
### Launch the updater:

```
1 cd bin/
2 # git pull and launch all updates:
3 ./LAUNCH -u
4
5
6 # PS:
7 # The Updater is launched by default each time
8 # you start the framework with
9 # ./LAUNCH -l
```
### <span id="page-68-0"></span>[Feeding the framework](#page-68-0)

There are different ways to feed data into AIL:

- 1. AIL Importers:
	- Dir / Files
	- ZMQ
	- pystemon
- 2. AIL Feeders (discord, telegram, ActivityPub, ...)
- 3. Feed your own data using the API
- 4. Feed your own file/text using the UI (Submit section)
- It is important to consider the size of each file being fed into AIL:
	- For optimal processing and efficiency, it is recommended to keep each file around 3 MB in size
	- This balance between processing capabilities and file size is crucial, as certain modules perform various computations, such as regexp matching, which has a default timeout of 30 seconds
	- If you need to process a large file, it is advisable to split it into multiple smaller files. The AIL leak feeder tool<sup>13</sup> can assist you in this task.

<sup>13</sup><https://github.com/ail-project/ail-feeder-leak>

# Via the UI (1)

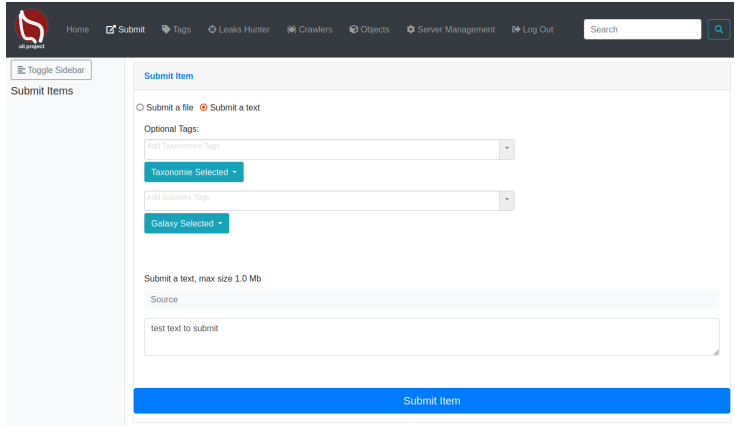
# Via the UI (2)

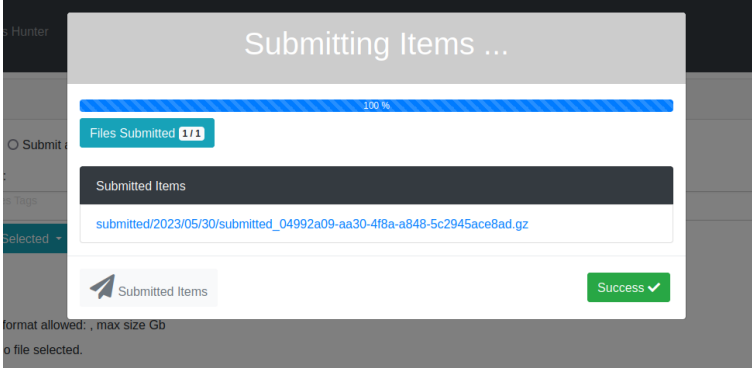

```
api/v1/import/item
1 {
2 "type": "text",
3 "tags": [
4 "infoleak:analyst-detection=\"private-key\""
5 ],
6 "text": "text to import"
7 }
```
- Importers are located in the /bin/importer directory
- They are used to import different types of data into AIL
- Adding new Importers is straightforward.
- Available Importers:
	- AIL Feeders
	- ZMQ
	- pystemon
	- Files

• importer/FileImporter.py

```
Import File
1 . ./AILENV/bin/activate
2 cd tools/
3 ./file_dir_importer.py -f MY_FILE_PATH
```
#### Import Dir

```
1 . ./AILENV/bin/activate
```

```
2 cd tools/
```

```
3 ./file_dir_importer.py -d MY_DIR_PATH
```
- 12+ feeders are available for all AIL users to feed from external sources
- External feeders can run anywhere and are completely separated from AIL framework
- The feeder can use their **own internal logic** and even push JSON metadata
- Feeder are then pushing the generated JSON to AIL API
- ail-feeder-cti<sup>14</sup> is a generic software to extract information from a certstream server (certificate transparency)
- All metadata extracted will be processed by AIL
- Onion addresses crawled automatically by AIL if seen in a certificate

<sup>14</sup><https://github.com/ail-project/ail-feeder-ct>

- ail-feeder-gharchive<sup>15</sup> is a generic software to extract informations from GHArchive, collect and feed AIL via AIL ReST API
- ail-feeder-github-repo<sup>16</sup> is collecting from a GitHub repository and push everything to AIL
- For monitoring a set of suspicious git repositories or finding leaks on existing or managed git repositories, it's a simple way to feed AIL with such source.

<sup>15</sup><https://github.com/ail-project/ail-feeder-gharchive> <sup>16</sup><https://github.com/ail-project/ail-feeder-github-repo>

## AIL LeakFeeder

• ail-feeder-leak<sup>17</sup> automates the process to feed leaked large files automatically to AIL

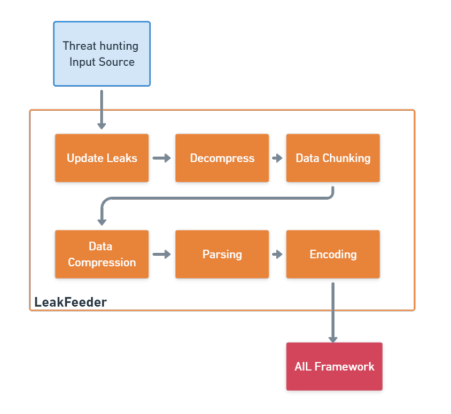

<sup>17</sup><https://github.com/ail-project/ail-feeder-leak>

- ail-feeder-activity-pub<sup>18</sup> is feeder for the ActivityPub standard used in distributed social networks (e.g. Mastodon)
- Accounts are required on the ActivityPub instance to get the stream

<sup>18</sup><https://github.com/ail-project/ail-feeder-activity-pub>

<sup>81</sup> of 107

- ail-feeder-telegram<sup>19</sup> is a Telegram feeder
- An API ID/hash for Telegram is required and linked to your Telegram phone number

<sup>19</sup><https://github.com/ail-project/ail-feeder-telegram>

<sup>82</sup> of 107

- ail-feeder-discord<sup>20</sup> is a generic **Discord** feeder for AIL
- ail-feeder-atom-rss<sup>21</sup> is an Atom and RSS reader and feeder for AIL
- ail-feeder-isonlogs<sup>22</sup> is a **JSON aggregator** to submit generic JSON input into AIL

<sup>20</sup><https://github.com/ail-project/ail-feeder-discord> <sup>21</sup><https://github.com/ail-project/ail-feeder-atom-rss> <sup>22</sup><https://github.com/ail-project/ail-feeder-jsonlogs>

## Feeding AIL with custom JSON

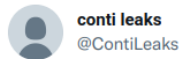

#### conti jabber leaks anonfiles.com/VeP6K6K5xc/1 t...

 $\cdots$ 

9:22 PM · 27 févr. 2022 · Twitter Web App

123 Retweets 23 Tweets cités 297 J'aime

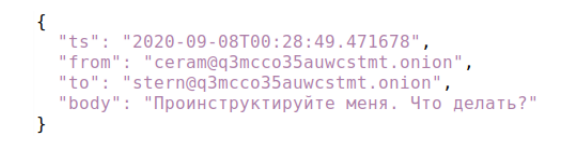

- Conti jabber leaks are a good candidate for AIL analysis:
	- PGP keys
	- Bitcoin addresses, maybe others,
	- onion hidden services
- first we translated the files on english using deepl.com
- then we created a feeder to import json data in AIL
- Support added in AIL to correlate jabber usernames

### Feeding AIL with Conti leaks

```
from pyail import PyAIL
for content in sys. stdin:
    elm = json. loads (content)
    tmp = elm['body']tmpmt = \{\}tmmnt['jabber: to'] = elm['to']tempmt['jabber: from'] = elm['from']tmmmt['iabber:ts'] = elm['ts']{\sf tmmmt} [' jabber : id ' ] = " \{\}" . format ( uuid . uuid 4 ( ) )
    p y ail . feed _j s on _item (tmp, tmpmt, ailfeed ertype,
    source_uuid)
```
feeder.py

 $\text{\$ cat} \tilde{\ }$ / conti/\* | jq. -c | python ./ feeder.py

- use grep to limit the noise on an instance by only sending interesting bits:
	- PGP keys

$$
\begin{array}{|l|l|l|}\n\hline\n\text{S cat } \tilde{\ }/\text{conti}\big/\ast & | \text{ jq } \ . \ -c & | \text{ grep PGP } \text{ | python } \ . \end{array}
$$
\n
$$
\begin{array}{|l|l|}\n\hline\n\text{feder . py}\n\end{array}
$$

- onion hidden services | grep http:// |
- telegram addresses | grep tg:// |
- bitcoins addresses | egrep

```
--regexp="[13][a-km-zA-HJ-NP-Z1-9]25,34" |
```
## <span id="page-87-0"></span>[AIL ecosystem - Challenges and design](#page-87-0)

Programming language: Full python3 Databases: Redis and Kyrocks Server: Flask Data message passing: Redis Set

## AIL global architecture: Data streaming between module

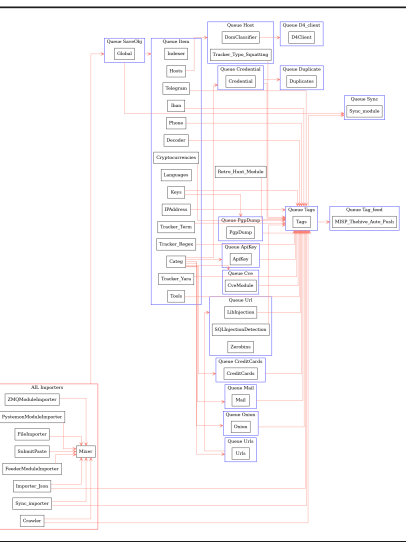

## AIL global architecture: Data streaming between module (Credential example)

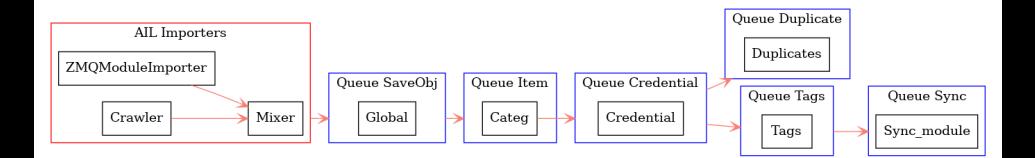

## Message consuming

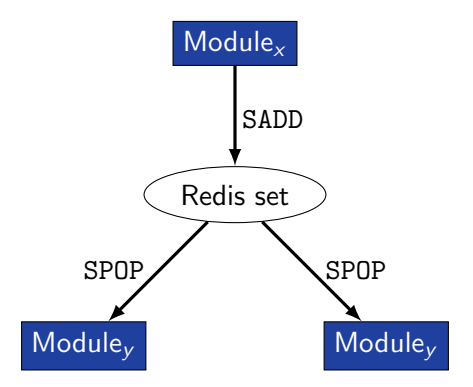

- $\rightarrow$  No message lost nor double processing
- $\rightarrow$  Multiprocessing!

# <span id="page-92-0"></span>[Creating new features](#page-92-0)

## Developing new features: Plug-in a module in the system

Choose where to put your module in the data flow:

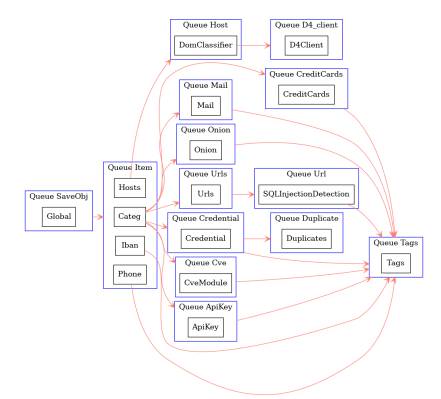

Then, modify configs/modules.cfg accordingly

## Writing your own modules - /bin/modules/TemplateModule.py

```
from modules.abstract_module import AbstractModule
 2
 3 class NewModule ( AbstractModule ) :
 4<br>5
      def __ init ( self ) :
 \begin{array}{c|c} 6 & \text{super ()}.-\text{init}_- \text{()} \\ 7 & \text{self. logger.info (f'Mod)} \end{array}self.logger.info (f'Module { self . module_name} initialized')
 8
 9 # Do something with the message from the queue
10^{\circ} def compute (self, message):
11 # Process Message
12
13 # LAUNCH MODULE
14 \text{ if } __name__ == '__main__':
15 module = NewModule ()
16 module . run ()
17
18
```
#### Writing your own Importer - /bin/importer/

```
from importer.abstract_importer import AbstractImporter
 2 from modules . abstract_module import AbstractModule
 3
 4 class MyNewImporter (AbstractImporter):
 5
\begin{array}{c|c} 6 & \text{def} & \text{=init} \\ \hline 7 & \text{super()}, & \text{init} \end{array}\begin{array}{c} 7 \\ 8 \end{array} super (). __init__()<br>8 # super (). init
8 # super (). __init__(queue=True) # if it's an one-time run importer<br>9 \blacksquare self.logger.info(f'Importer {self.name} initialized')
             self. logger. info (f'Importer { self. name } initialized')
10
11 def importer (self, my_var): # import function<br>12 # Process my var and get content to import
             12 # Process my_var and get content to import
13 content = GET MY CONTENT TO IMPORT
14 \parallel # if content is not gzipped and/or not b64 encoded,<br>15 \parallel # set gzipped and/or b64 to False
             15 # set gzipped and /or b64 to False
16 message = self. create message (item id, content)
17 return message
18 # if it's an one-time run, otherwise create an AIL Module
19 # self.add message to queue (message)
20
21 class MyNewModuleImporter (AbstractModule):
22 def __init__(self):
23 super (), init () # init module ...
24 # init module ...
25 self.importer = MyNewImporter ()
26
    96 of 107
```

```
27
```
#### Writing your own Importer - /bin/importer/

```
1
 2 def get_message(self):<br>3 return self.import
               return self. importer. importer ()
 \frac{4}{5}def compute (self, message) :
               6 self . add_message_to_queue ( message )
\begin{array}{c} 6 \\ 7 \\ 8 \end{array}if _name_-= == '_{-} main_':
9 module = MyNewModuleImporter ()
10 module . run ()
11
12 # if it's an one-time run:<br>13 # importer = MyImporter()
         # importer = MyImporter ()
14 # importer.importer (my_var)
15
16
```
## <span id="page-97-0"></span>[Contribution rules](#page-97-0)

#### How to contribute

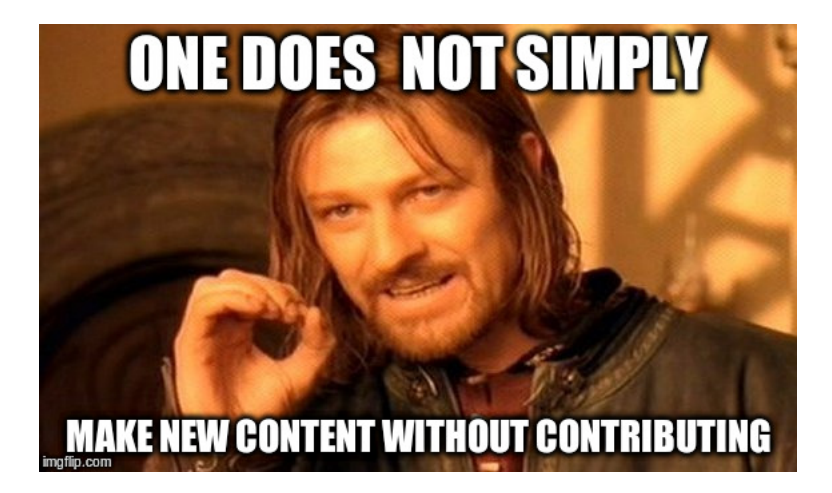

- Docker
- Ansible
- Email alerting
- SQL injection detection
- Phone number detection
- Feel free to fork the code, play with it, make some patches or add additional analysis modules.
- Feel free to make a pull request for your contribution
- That's it!

 $((\wedge \wedge)$ 

• Building AIL helped us to find additional leaks which cannot be found using manual analysis and improve the time to detect duplicate/recycled leaks.

 $\rightarrow$  Therefore quicker response time to assist and/or inform proactively affected constituents.

- Gradual changes in AIL to add required functionalities to support the objectives.
- Time-memory trade-off can be challenging to ensure a functional framework.
- Evaluation and integration of new modules in AIL based on time-memory comparisons.
- Semantic aspects are challenging due to the diverse data sources, unstructured data and languages seen.
- MISP Importer
- Bloom filter filtering
- Data retention and lifetime management of objects
- MISP modules expansion
- Auto classification of content by set of terms (semantic analysis)
- Improved export stream to third parties software
- Improved indexing relying on Solr, Lucene or other components
- CIRCL has developed a range of open-source tools for intelligence analysts and incident responders.
- We welcome partnerships and collaboration discussions. Feel free to contact  $us^{23}$ .

<sup>23</sup><mailto:info@circl.lu>

# <span id="page-105-0"></span>**[Annexes](#page-105-0)**

## Managing AIL: Old fashion way

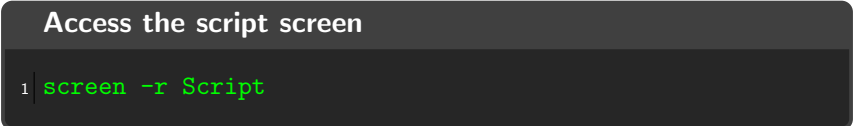

#### Table: GNU screen shortcuts

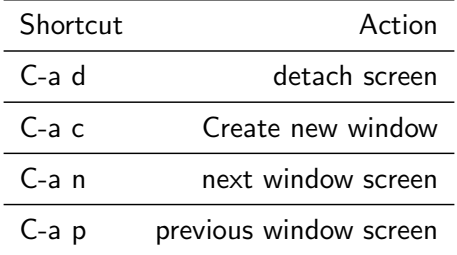